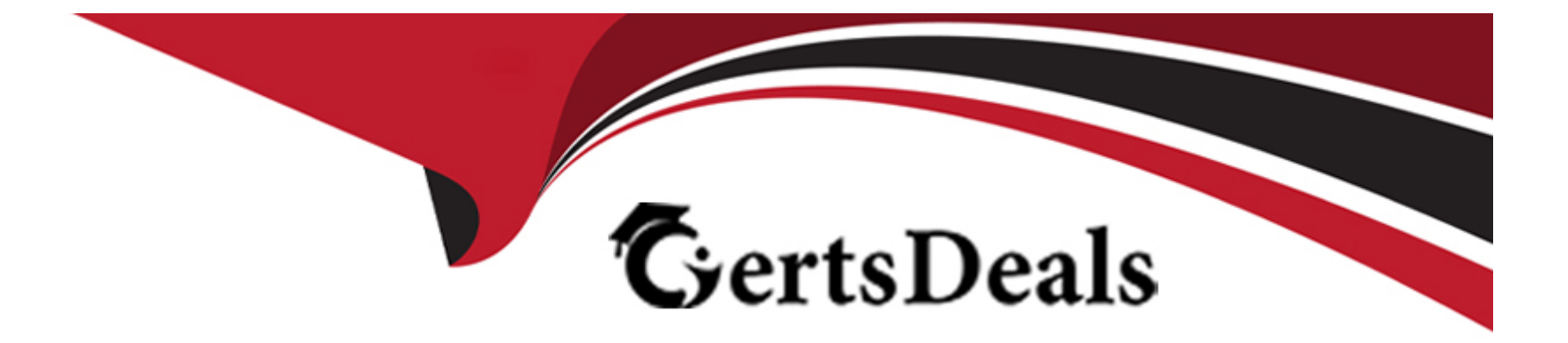

# **Free Questions for MD-100 by certsdeals**

# **Shared by Powell on 20-10-2022**

**For More Free Questions and Preparation Resources**

**Check the Links on Last Page**

#### **Question Type: MultipleChoice**

You deploy Windows 10 to a computer named Computer1.

Computer1 contains a folder named Folder1 contains multiple documents.

You need to ensure that you can recover the files in Folder1 by using the Previous Versions tab.

What are three possible ways to achieve the goal? Each correct answer presents a complete the solution.

NOTE: Each correct selection is worth one point.

#### **Options:**

- **A-** Enable File History and include Folder1 in the Documents library.
- **B-** Enable File History and add Folder1 to File History.
- **C-** Select Folder is ready for archiving from the properties of Folder1.
- **D-** Select Allow files in this folder to have contents indexed in addition to file properties from the properties of Folder1.
- **E-** Set up Backup and Restore (Windows 7) and include Folder1 in the backup.

### **Answer:**

### **Question 2**

#### **Question Type: MultipleChoice**

You have a workgroup computer that runs Windows 10.

You create a local user named User1.

User1 needs to be able to share and manage folders located in a folder named C:\Share by using the Shared Folders snap-in. The solution must use the principle of least privilege.

To which group should you add User1?

### **Options:**

**A-** Device Owners

**B-** Users

**C-** Power Users

**D-** Administrators

D

### **Question 3**

#### **Question Type: MultipleChoice**

You need to ensure that User1 can perform a Resultant Set of Policy (RSOP) analysis for User2. The solution must use the principle of least privilege.

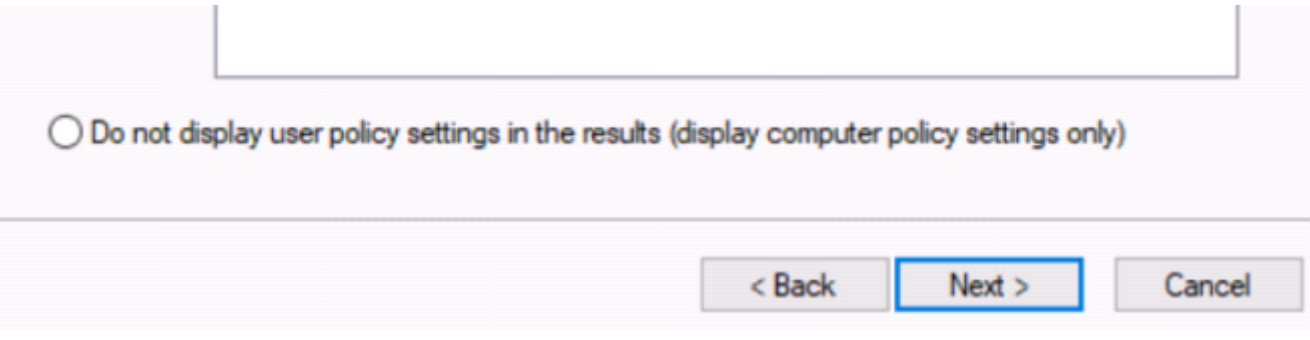

What should you do first?

**Options:** 

- A- Add User1 to the local Administrators group.
- **B-** Add User2 to the local Performance Monitor Users group.
- **C-** Run RSoP from an elevated-privilege account.
- **D-** Add User1 to the local Performance Monitor Users group.

#### **Answer:**

### D

### **Question 4**

### **Question Type: MultipleChoice**

You have a computer named Computer1. Computer1 runs Windows 10 Pro.

You attempt to start Computer1 but you receive the following error message:

Bootmgr is missing.

You need to be able to start Computer1.

What should you do?

### Options:

A- Start the computer in recovery mode and run the boocrec /rebuildbcd command.

B- Start the computer in recovery mode and run the dislcparc /repair command.

C- Start the computer in recovery mode and run the bcdboot /s command.

D- Start the computer in recovery mode and run the booccfg /debug command.

### Answer: A

Explanation:

<https://neosmart.net/wiki/bootmgr-is-missing/>

### Question 5

Question Type: MultipleChoice

You have a computer named Computer1. Computer1 runs Windows 10 Pro.

Computer1 is experiencing connectivity issues.

You need to view the IP addresses of any remote computer that Computer1 has an active TCP connection to.

Should you do?

### **Options:**

- **A-** In Windows Administrative Tools, open Performance Monitor
- **B-** In the Control Panel, open Network and Internet Then select Network and Sharing Center
- **C-** In Windows Administrative Tools, open Resource Monitor
- **D-** In the Setting app. open Update and Security Then open Windows Security and select Firewall and Network protection

### **Answer:**

### C

## **Question 6**

**Question Type: MultipleChoice**

You have a computer named Computer1. Computer1 runs Windows 10 Pro. Computer1 has a cellular connection and a Wi-Fi connection.

You want to prevent Computer1from using the cellular connection unless a you manually connects to the cellular network.

What should you do?

To complete this task, sign in to the required computer or computers.

### Options:

A- Explanation:

Select theNetworkicon on the lower right corner of the taskbar, and then select the cellular networkicon.

Clear the Let Windows manage this connection check box.

### Answer:

A

Explanation:

<https://support.microsoft.com/en-za/help/10739/windows-10-cellular-settings>

To Get Premium Files for MD-100 Visit

[https://www.p2pexams.com/products/md-10](https://www.p2pexams.com/products/MD-100)0

For More Free Questions Visit [https://www.p2pexams.com/microsoft/pdf/md-10](https://www.p2pexams.com/microsoft/pdf/md-100)0